One Technology Way • P.O. Box 9106 • Norwood, MA 02062-9106, U.S.A. • Tel: 781.329.4700 • Fax: 781.461.3113 • www.analog.com

## **Evaluation Board for AD5663R/AD5667R 16-Bit Dual-Channel Voltage Output DACs**

#### **FEATURES**

**Full featured evaluation board for the AD5663R and AD5667R Flexible configuration options On-board references**

**PC control in conjunction with Analog Devices, Inc. EVAL-SDP-CB1Z system demonstration platform (SDP)**

### **PACKAGE CONTENTS**

#### **EVAL-AD5663R-SDZ/EVAL-AD5667R-SDZ evaluation board**

#### **GENERAL DESCRIPTION**

This user guide details the operation of the evaluation board for the AD5663R and the AD5667R. These are 16-bit, dualchannel, voltage output digital-to-analog converters (DACs). The AD5663R uses a serial peripheral interface (SPI) for configuration and control, whereas the AD5667R uses an I<sup>2</sup>C interface.

The evaluation board is designed to allow straightforward customer evaluation of the device using the hardware and software provided. The evaluation board can also be used to quickly create a prototype with the AD5663R/AD5667R, reducing design time. The AD5663R/AD5667R operate from a single 2.7 V to 5.5 V supply.

Full data on the AD5663R/AD5667R can be found in the appropriate data sheets available from Analog Devices and should be consulted in conjunction with this user guide when using the evaluation board.

The evaluation board interfaces to the USB port of a PC via the SDP board.

This evaluation board requires the EVAL-SDP-CB1Z board (SDP-B controller board), which is available for order on the Analog Devices website at www.analog.com.

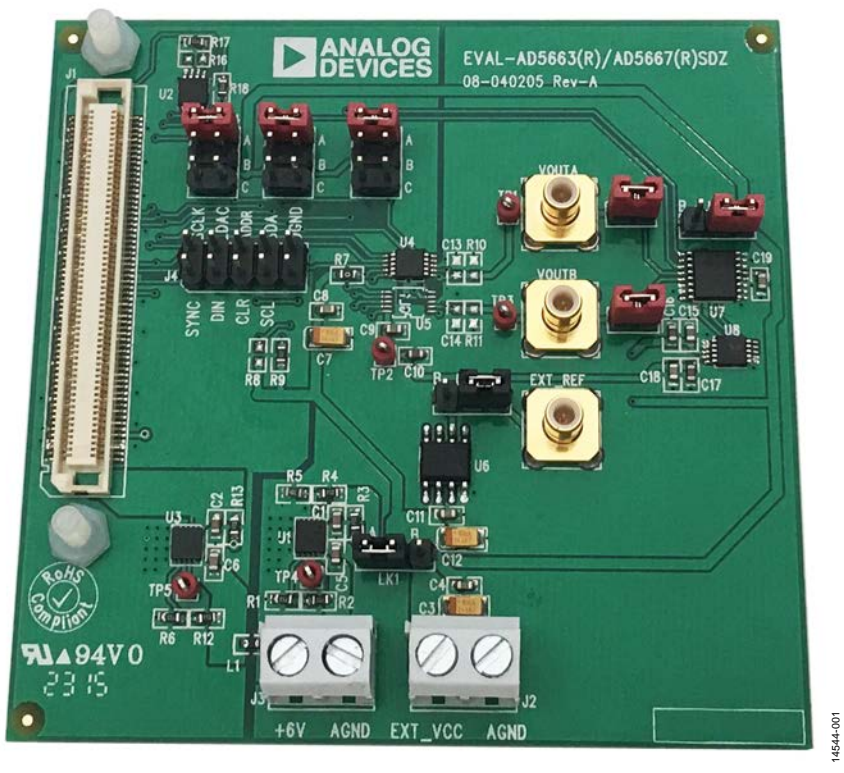

### **AD5663R/AD5667R EVALUATION BOARD**

*Figure 1. AD5663R/AD5667R Evaluation Board*

# **TABLE OF CONTENTS**

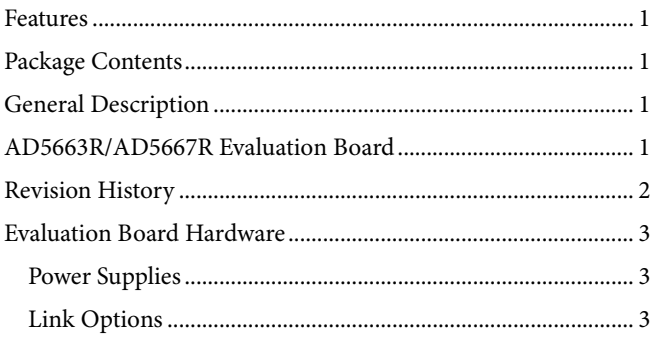

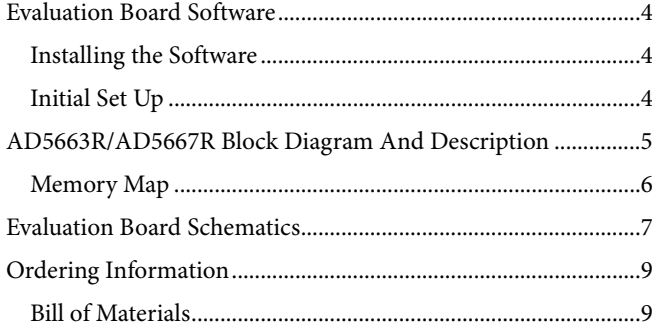

### **REVISION HISTORY**

5/2016-Revision 0: Initial Version

## EVALUATION BOARD HARDWARE

### **POWER SUPPLIES**

#### The EVAL-AD5663R-SDZ and EVAL-AD5667R-SDZ

evaluation board can be powered by the J3 or J2 connector. Supply the J3 connector with 6 V to 20 V and is regulated by the ADP7102 low noise, complimentary metal-oxide semiconductor (CMOS) low dropout regulator (LDO). Alternatively, the J2 connector can provide power to the board, bypassing the LDOs, and is intended for use with well regulated, bench supplies. All supplies are decoupled to ground with 10  $\mu$ F tantalum and 0.1 µF ceramic capacitors.

#### **Table 1. Power Supply Connectors Connector No. Label Voltage** J3, Pin 1  $+6V$  Single 6 V power supply, used to generate the INT\_VCC board supply J3, Pin 2 | AGND | Analog ground J2, Pin 1  $\vert$  EXT\_VCC  $\vert$  External V<sub>cc</sub>

J2, Pin 2 | AGND | Analog ground

#### **Table 3. Link Functions**

### **LINK OPTIONS**

A number of link options are provided on the EVAL-AD5663R-SDZ and EVAL-AD5667R-SDZ board that must be set for the required operating conditions before using the board. Table 2 describes the positions of the links to control the evaluation board via the SDP board using a PC and external power supplies. The functions of these link options are described in detail in Table 3.

#### **Table 2. Link Options for SDP Control (Default)**

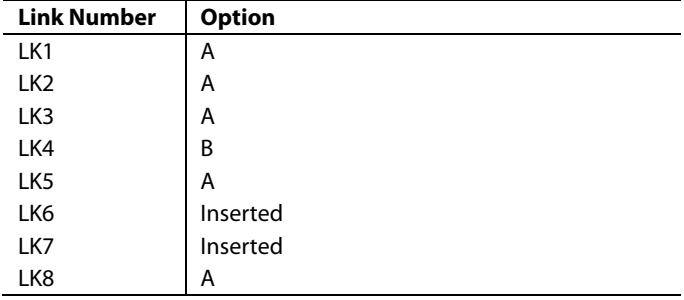

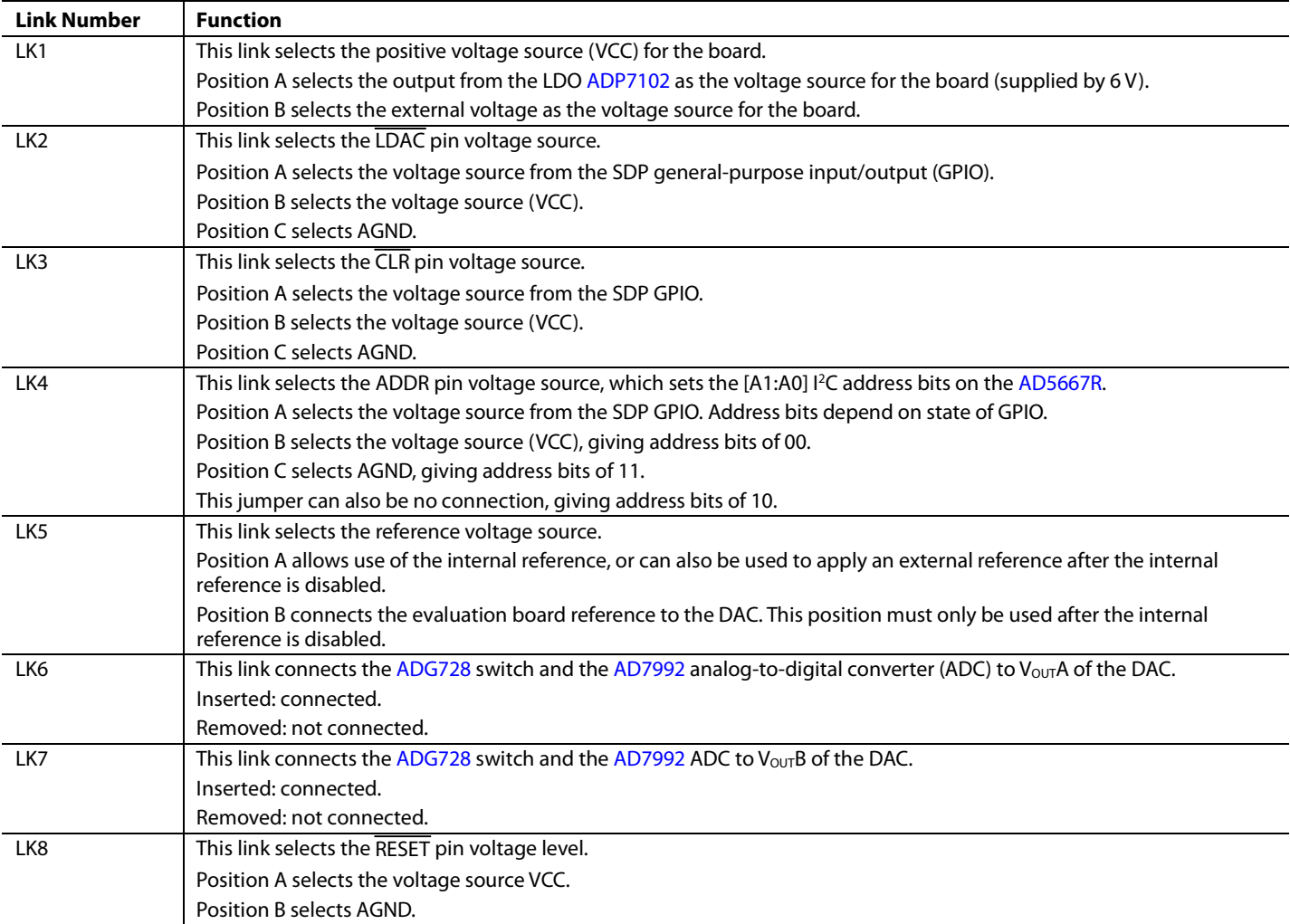

## EVALUATION BOARD SOFTWARE

### **INSTALLING THE SOFTWARE**

#### The EVAL-AD5663R-SDZ and EVAL-AD5667R-SDZ

evaluation board uses the Analog Devices Analysis Control Evaluation (ACE) software. ACE is a desktop software application that allows the evaluation and control of multiple evaluation systems.

The ACE installer installs necessary SDP drivers and .NET Framework 4 by default. Install ACE before connecting the SDP board to the USB port of the PC to ensure that the SDP board is recognized when it connects to the PC. Follow this link to download the software, and access full instructions on how to install and use this software: http://www.analog.com/ace.

After the installation is finished, the EVAL-AD5663R-SDZ and EVAL-AD5667R-SDZ evaluation board plug-ins appear when you open ACE.

### **INITIAL SET UP**

To set up the evaluation board, complete the following steps:

- 1. Connect the evaluation board to the SDP board and connect the SDP board to the computer via a USB cable.
- 2. Power the evaluation board as described in the Power Supplies section.
- 3. Run the ACE application. The EVAL-AD5663R-SDZ/ EVAL-AD5667R-SDZ board plug-ins appear in the attached hardware section of the **Start** tab.
- 4. Double-click on the board plug-in to open the board view seen in Figure 2.
- 5. The chip block diagram can be accessed by double-clicking on the AD5663R or AD5667R chip. This view provides a basic representation of functionality of the board. The main functions are labeled in Figure 3.

\*\*\*\*\* **ENANALOG**  $\frac{1}{2}$ B AD5663R  $250000$  $\square$ 2026 **C3 87%98** AD7992  $\square$  $\square$ AD5663  $20000$  $302$ 14544-002 AD5663R Board - DefaultView, Finished at 1443:18 *Figure 2. Board View of the EVAL-AD5663R-SDZ*

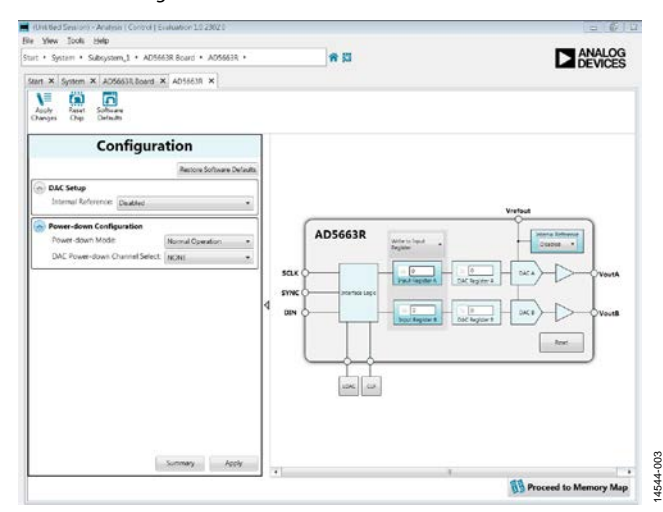

*Figure 3. Chip Block Diagram view for the AD5663R*

## BLOCK DIAGRAM AND DESCRIPTION

The EVAL-AD5663R-SDZ/EVAL-AD5667R-SDZ software is organized so that it appears similar to the functional block diagram shown in the data sheets. In this way, it is easy to correlate the functions on the board with the description in the data sheets. A full description of each block, register, and its settings is given in the AD5663R/AD5667R data sheets.

Some of the blocks and their functions are described here as they pertain to the evaluation board. The full screen block diagram is shown in Figure 4 and Table 4 describes the functionality of each block.

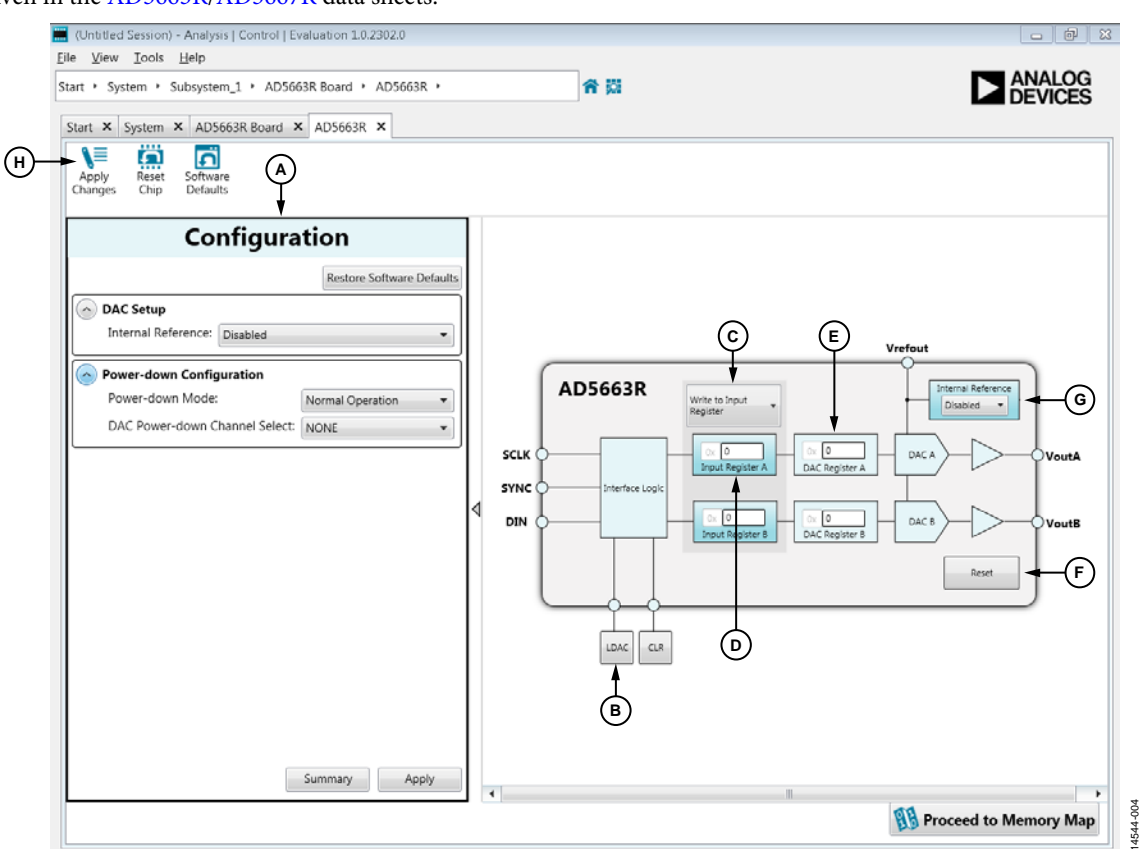

*Figure 4. Block Diagram with Labels*

#### **Table 4. Block Diagram Functions**

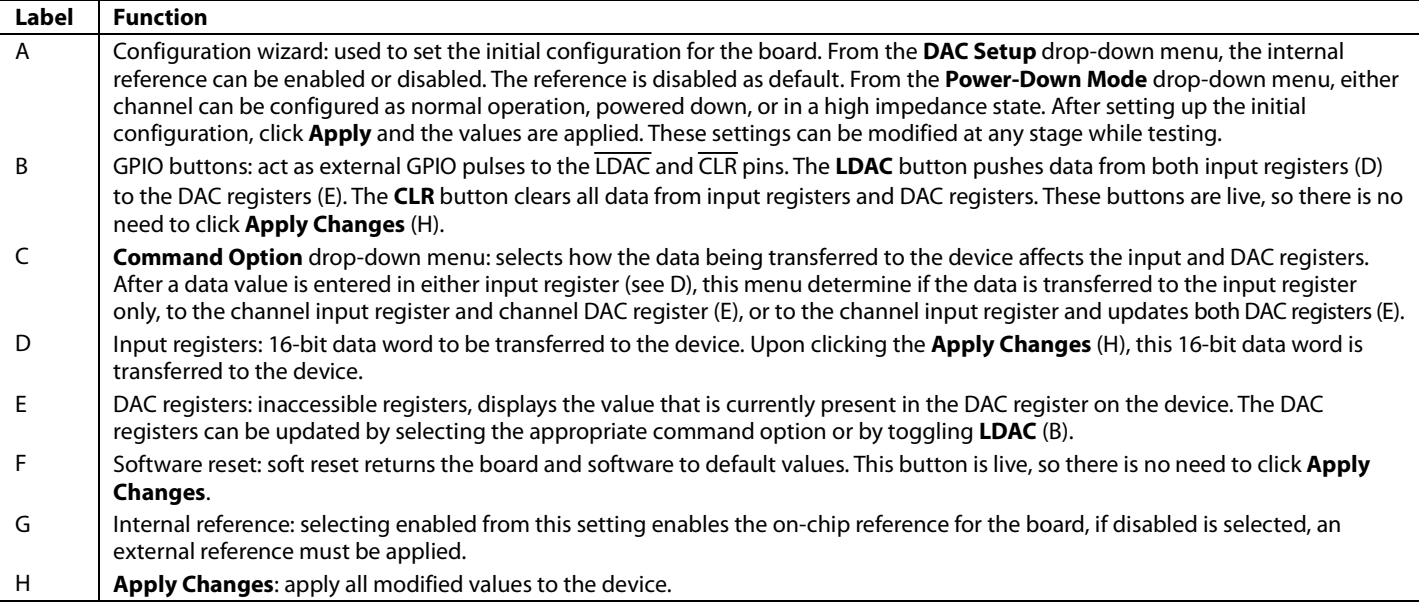

14544-005

### **MEMORY MAP**

All registers are fully accessible from the memory map tab; this allows registers to be edited at a bit level. The bits shaded in dark gray are read only bits and cannot be accessed from ACE; all other bits are toggled. **Apply Changes** is used to transfer data to the device. All changes here correspond to the block diagram;

for example, if the internal register bit is enabled, it shows as enabled on the block diagram. Any bits or registers that are in bold are modified values that have not been transferred to the board. After **Apply Changes** is clicked, the data is transferred to the board.

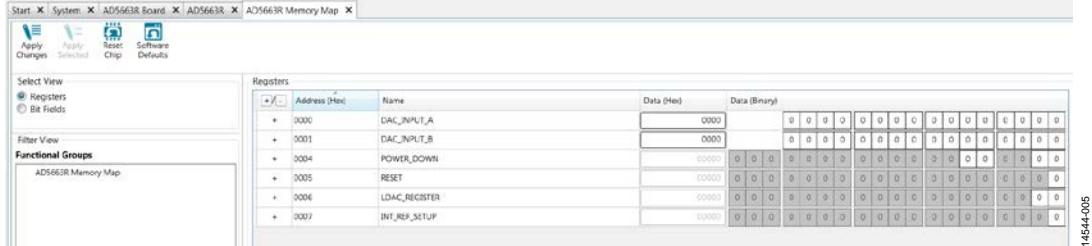

#### *Figure 5. AD5663R Memory Map*

| $\bullet/\bullet$ | Address (Hex)<br>0000 | Name.<br>DAC INPUT A | Data (Hex) | Data (Binary) |  |    |             |            |              |        |         |              |   |   |   |    |            |              |             |             |         |         |
|-------------------|-----------------------|----------------------|------------|---------------|--|----|-------------|------------|--------------|--------|---------|--------------|---|---|---|----|------------|--------------|-------------|-------------|---------|---------|
| ٠                 |                       |                      | A242       |               |  |    | $\mathbf 1$ | $\circ$    | $\mathbf{1}$ | ٥      | $\circ$ | $\mathbf{o}$ | 1 | ۰ | ۰ |    | $\circ$    | $\mathbf{o}$ | $\mathbf 0$ |             | 0110    |         |
| ٠                 | 0001                  | DAC INPUT B          | 0000       |               |  |    | $\circ$     | $\circ$    | $\Omega$     |        |         |              |   |   | o |    | $^{\circ}$ | $\circ$      | 0.          | o           | $\circ$ | $\circ$ |
| ٠                 | 0004                  | POWER_DOWN           | 00000      |               |  |    |             |            |              |        |         |              |   |   |   |    | $\circ$    |              |             |             | $\circ$ | $\circ$ |
| ٠                 | 0005                  | RESET                | 00000      |               |  |    |             |            |              |        |         |              |   |   |   |    |            |              |             | 0.10        |         | l o     |
| ٠                 | 0006                  | LDAC_REGISTER        | 00000      |               |  |    | n.          |            | SS:          |        |         |              |   |   |   |    |            | m.           |             |             | $\circ$ | $\circ$ |
| $\ddot{}$         | 0007                  | INT_REF_SETUP        | 00001      | o             |  | 00 | 0           | $^{\circ}$ | $\alpha$     | $\sim$ |         |              | o |   |   | 01 |            | $\circ$      | $\Omega$    | <b>J.D.</b> |         | ٠       |

*Figure 6. AD5663R Memory Map with Unapplied Changes in DAC\_INPUT\_A Register*

# UG-991 EVAL-AD5663R-SDZ/EVAL-AD5667R-SDZ User Guide

## EVALUATION BOARD SCHEMATICS

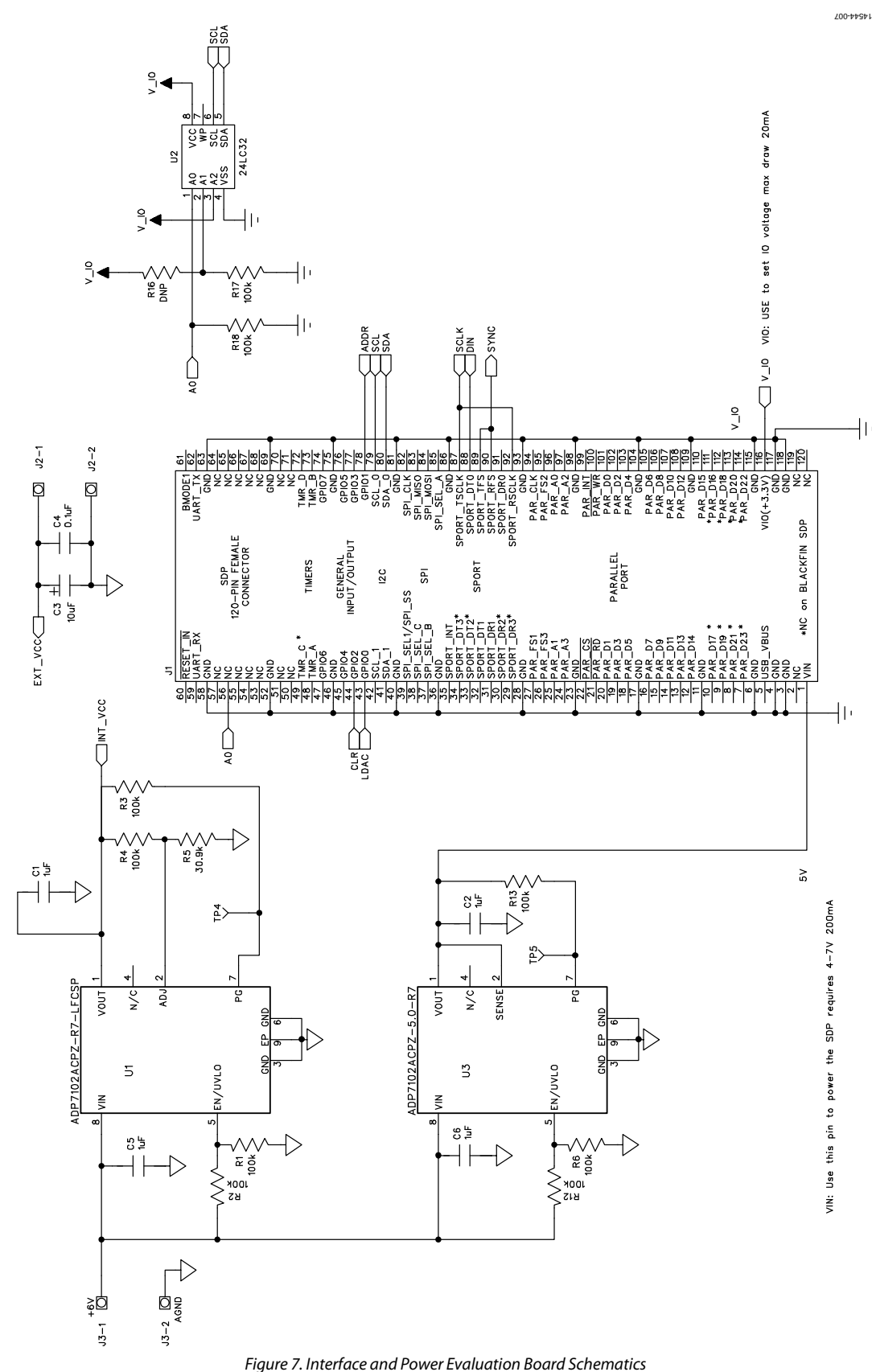

Rev. 0 | Page 7 of 10

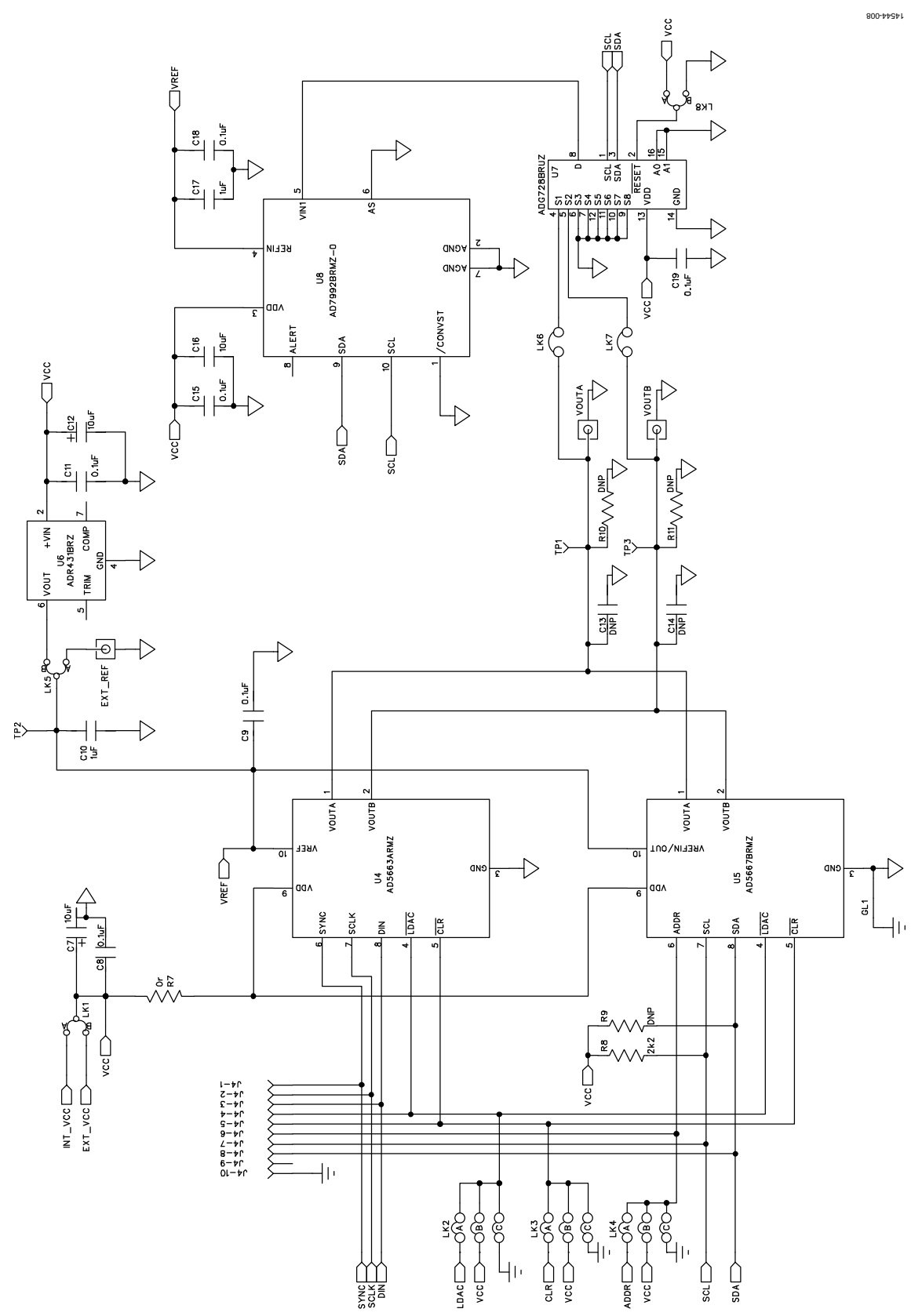

*Figure 8. DAC Circuitry Evaluation Board Schematics*

Rev. 0 | Page 8 of 10

# ORDERING INFORMATION

### **BILL OF MATERIALS**

**Table 5.** 

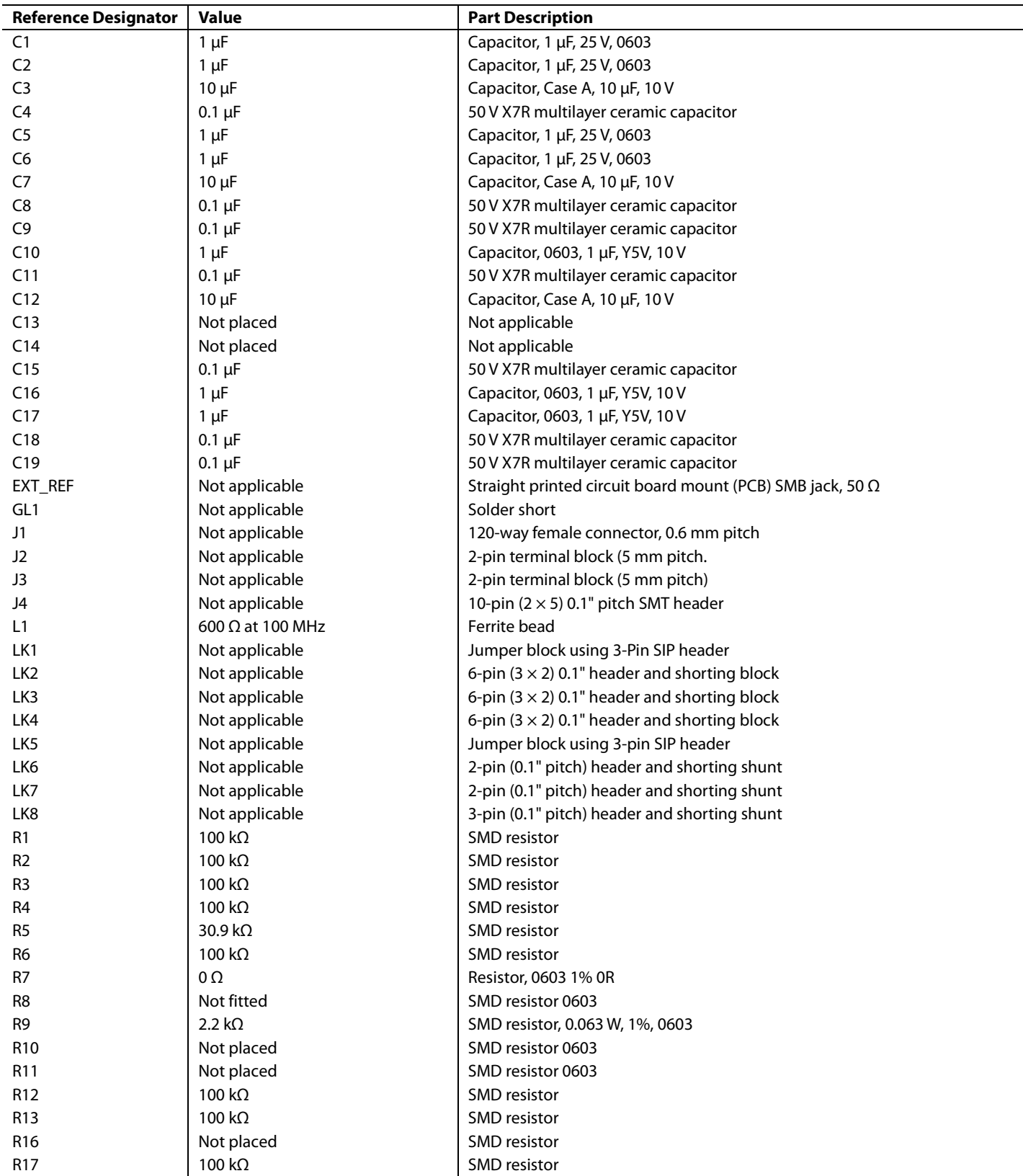

Rev. 0 | Page 9 of 10

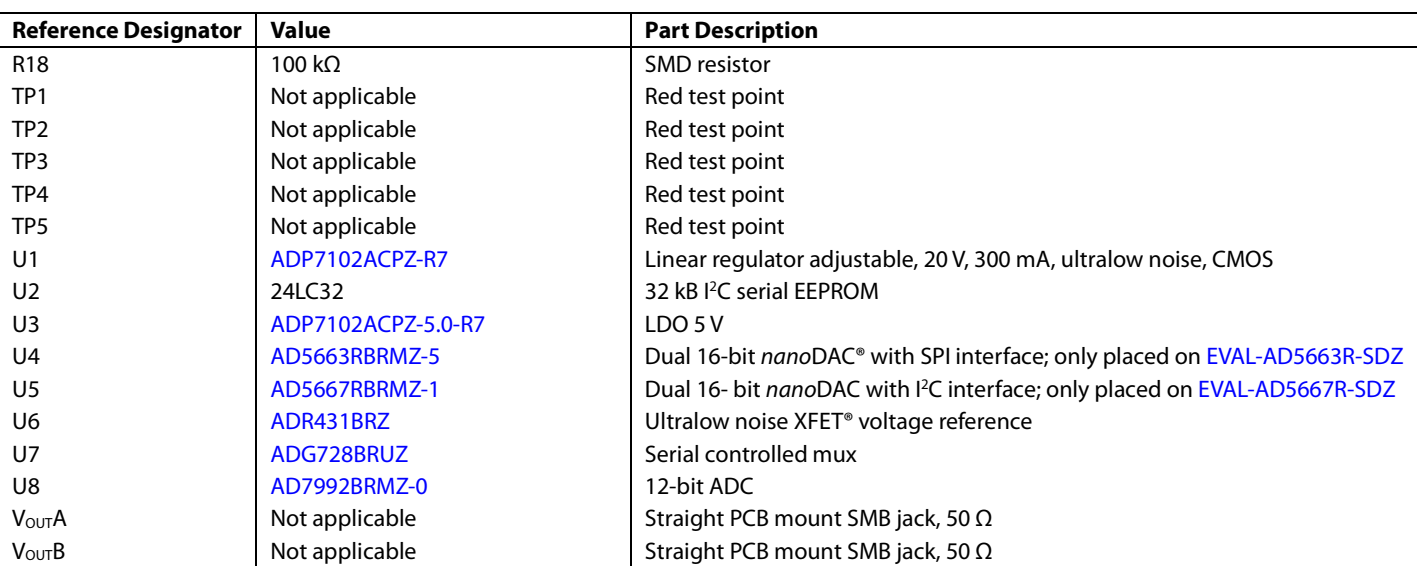

I 2 C refers to a communications protocol originally developed by Philips Semiconductors (now NXP Semiconductors).

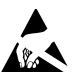

#### **ESD Caution**

**ESD (electrostatic discharge) sensitive device**. Charged devices and circuit boards can discharge without detection. Although this product features patented or proprietary protection circuitry, damage may occur on devices subjected to high energy ESD. Therefore, proper ESD precautions should be taken to avoid performance degradation or loss of functionality.

#### **Legal Terms and Conditions**

By using the evaluation board discussed herein (together with any tools, components documentation or support materials, the "Evaluation Board"), you are agreeing to be bound by the terms and conditions set forth below ("Agreement") unless you have purchased the Evaluation Board, in which case the Analog Devices Standard Terms and Conditions of Sale shall govern. Do not use the Evaluation Board until you have read and agreed to the Agreement. Your use of the Evaluation Board shall signify your acceptance of the Agreement. This Agreement is made by and between you ("Customer") and Analog Devices, Inc. ("ADI"), with its principal place of business at One Technology Way, Norwood, MA 02062, USA. Subject to the terms and conditions of the Agreement, ADI hereby grants to Customer a free, limited, personal,<br>temporary, non-exc for the sole and exclusive purpose referenced above, and agrees not to use the Evaluation Board for any other purpose. Furthermore, the license granted is expressly made subject to the following additional limitations: Customer shall not (i) rent, lease, display, sell, transfer, assign, sublicense, or distribute the Evaluation Board; and (ii) permit any Third Party to access the Evaluation Board. As used herein, the term "Third Party" includes any entity other than ADI, Customer, their employees, affiliates and in-house consultants. The Evaluation Board is NOT sold to Customer; all rights not expressly granted herein, including ownership of the Evaluation Board, are reserved by ADI. CONFIDENTIALITY. This Agreement and the Evaluation Board shall all be considered the confidential and proprietary information of ADI. Customer may not disclose or transfer any portion of the Evaluation Board to any other party for any reason. Upon discontinuation of use of the Evaluation Board or termination of this Agreement, Customer agrees to<br>promptly return the E occurred damages or any modifications or alterations it makes to the Evaluation Board, including but not limited to soldering or any other activity that affects the material content of the Evaluation Board. Modifications to the Evaluation Board must comply with applicable law, including but not limited to the RoHS Directive. TERMINATION. ADI may terminate this Agreement at any time upon giving written notice to Customer. Customer agrees to return to ADI the Evaluation Board at that time. LIMITATION OF LIABILITY. THE EVALUATION BOARD PROVIDED HEREUNDER IS PROVIDED "AS IS" AND ADI MAKES NO WARRANTIES OR REPRESENTATIONS OF ANY KIND WITH RESPECT TO IT. ADI SPECIFICALLY DISCLAIMS ANY REPRESENTATIONS, ENDORSEMENTS, GUARANTEES, OR WARRANTIES, EXPRESS OR IMPLIED, RELATED TO THE EVALUATION BOARD INCLUDING, BUT NOT LIMITED TO, THE IMPLIED WARRANTY OF MERCHANTABILITY, TITLE, FITNESS FOR A PARTICULAR PURPOSE OR NONINFRINGEMENT OF INTELLECTUAL PROPERTY RIGHTS. IN NO EVENT WILL ADI AND ITS LICENSORS BE LIABLE FOR ANY INCIDENTAL, SPECIAL, INDIRECT, OR CONSEQUENTIAL DAMAGES RESULTING FROM CUSTOMER'S POSSESSION OR USE OF THE EVALUATION BOARD, INCLUDING BUT NOT LIMITED TO LOST PROFITS, DELAY COSTS, LABOR COSTS OR LOSS OF GOODWILL. ADI'S TOTAL LIABILITY FROM ANY AND ALL CAUSES SHALL BE LIMITED TO THE AMOUNT OF ONE HUNDRED US DOLLARS (\$100.00). EXPORT. Customer agrees that it will not directly or indirectly export the Evaluation Board to another country, and that it will comply with all applicable<br>United States federal Massachusetts (excluding conflict of law rules). Any legal action regarding this Agreement will be heard in the state or federal courts having jurisdiction in Suffolk County, Massachusetts, and Customer hereby submits to the personal jurisdiction and venue of such courts. The United Nations Convention on Contracts for the International Sale of Goods shall not apply to this Agreement and is expressly disclaimed.

**©2016 Analog Devices, Inc. All rights reserved. Trademarks and registered trademarks are the property of their respective owners. UG14544-0-5/16(0)**

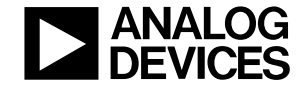

#### www.analog.com

Rev. 0 | Page 10 of 10

Downloaded from **[Arrow.com.](http://www.arrow.com)**